## **Formularfelder in WORD-2007/2010**

- 1 Symbolleiste für Schnellzugriff anpassen
- 2 Weitere Befehle
- 3 Alle Befehle
- 4 "Formularfeld einfügen" markieren
- 5 Hinzufügen
- 6 "Formularfeldoptionen" markieren

(alle Formularbefehle)

7 Hinzufügen

4 Legacytools\*

5 Hinzufügen

oder

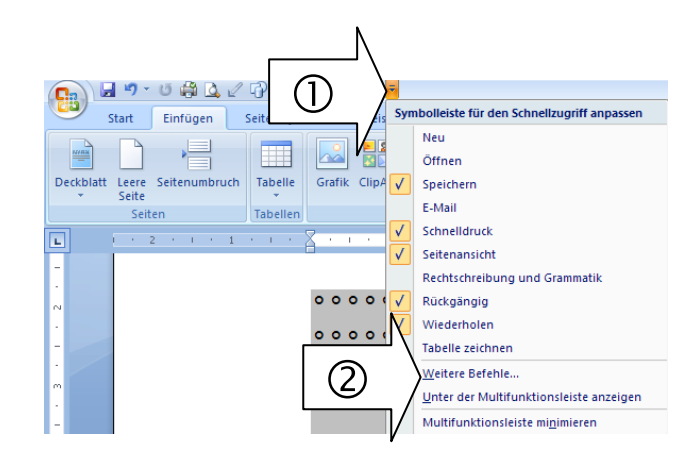

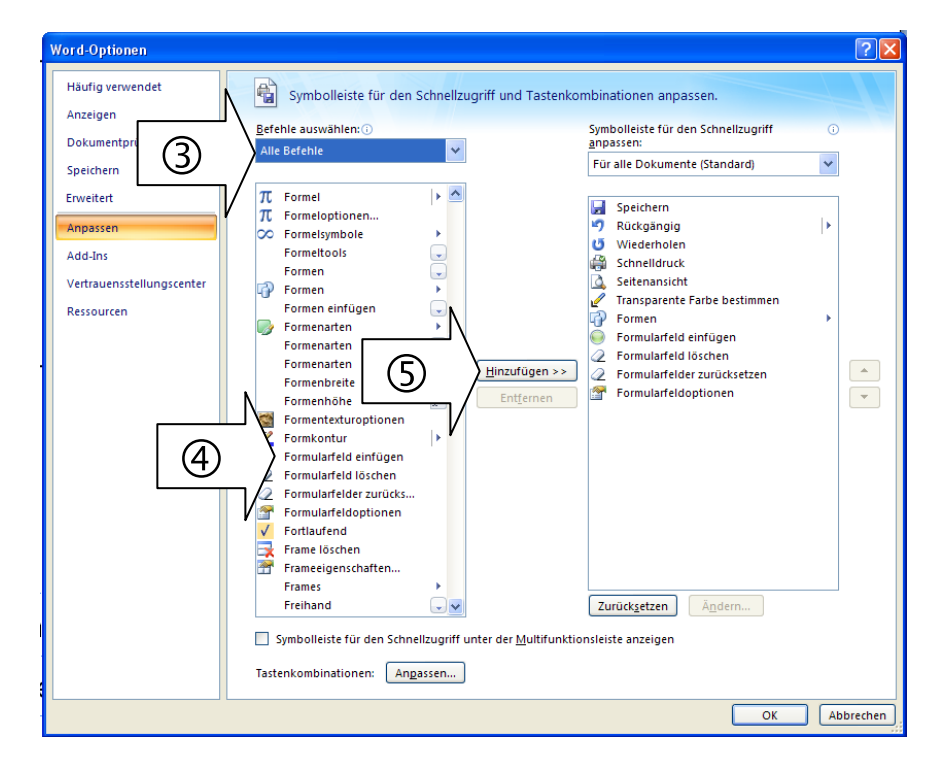

\*Legacytools  $\rightarrow$  Steuerelemente Toolbox

## **Formularfelder in WORD-2000**

- 1 Ansicht
- 2 Symbolleisten
- 3 Formular